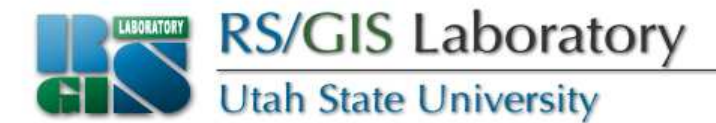

## **Reading Raster Data with GDAL**

#### Open Source RS/GIS PythonWeek 4

www.gis.usu.edu

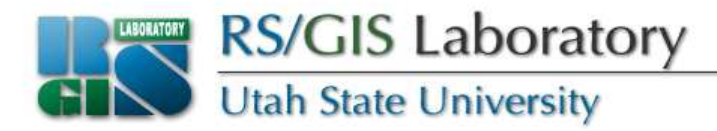

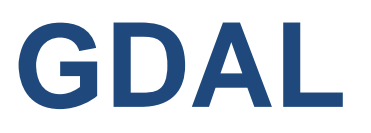

- Supports about 100 raster formats
	- ArcInfo grids, ArcSDE raster, Imagine, Idrisi, ENVI, GRASS, GeoTIFF
	- HDF4, HDF5
	- USGS DOQ, USGS DEM
	- ECW, MrSID
	- TIFF, JPEG, JPEG2000, PNG, GIF, BMP
	- See http://www.gdal.org/formats\_list.html

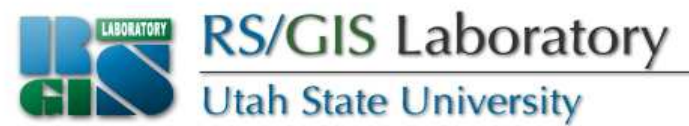

## **Finding available formats**

• To see what formats are compiled into your version of GDAL, use this command in the FWTools shell (or terminal window on a Mac)

```
gdalinfo --formats
```
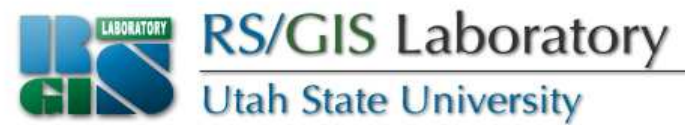

## **Importing GDAL**

- Need to import both gdal and gdalconst
- FWTools:

**import gdal, gdalconst**

• Not FWTools:

**from osgeo import gdal, gdalconst**

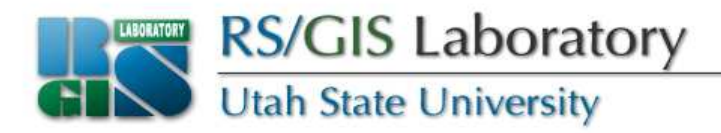

- All gdalconst constants start with a prefix which minimizes the possibility of conflicts with other modules
- Can import a module so you don't have to prefix things with the module name:

```
import gdal
```

```

from gdalconst import *
```
or

```
from osgeo import gdal
from osgeo.gdalconst import *
```
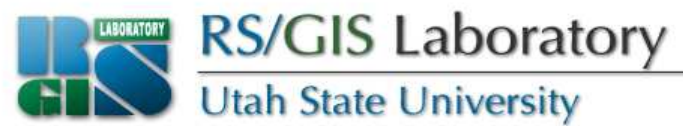

#### **GDAL data drivers**

- Similar to OGR data drivers
- Need to register a driver before using it
- Need to have a driver object before creating a new raster data set
- Driver names (code) are available at http://www.gdal.org/formats\_list.html

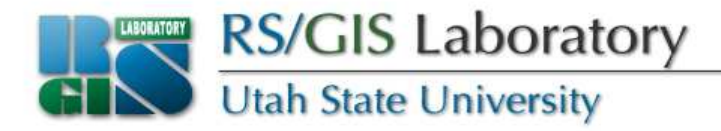

- Register all drivers at once
	- Works for reading data but not for creating data sets

**gdal.AllRegister()**

- Get the Imagine driver and register it
	- Works for reading and creating new Imagine files

```
driver = gdal.GetDriverByName('HFA')driver.Register()
```
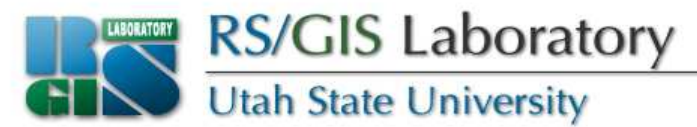

### **Opening a raster data set**

• Once the driver has been registered, the **Open(<filename>, <GDALAccess>)** method can be used to return a Dataset object

```
fn = 'aster.img'
ds = gdal.Open(fn, GA_ReadOnly)if ds is None:
print 'Could not open ' + fn
 sys.exit(1)
```
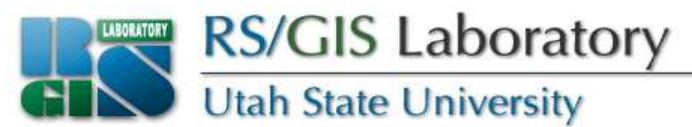

## **Getting image dimensions**

- Dataset objects have properties corresponding to numbers of rows, columns and bands in the data set
- **cols = ds.RasterXSize**
- **rows = ds.RasterYSize**
- **bands = ds.RasterCount**
- Notice no parentheses because they're properties not methods

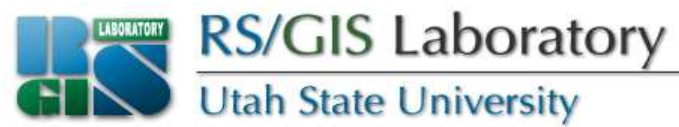

# **Getting georeference info**

- GeoTransforms are lists of information used to georeference an image
- From the GDAL documentation:

```
adfGeoTransform[0] /* top left x */
adfGeoTransform[1] /* w-e pixel resolution */

adfGeoTransform[2] /* rotation, 0 if image is "north up" */adfGeoTransform[3] /* top left y */
adfGeoTransform[4] /* rotation, 0 if image is "north up" */adfGeoTransform[5] /* n-s pixel resolution */
```
• Coordinates are for *top left corners* of pixels (unlike Imagine, which uses centers)

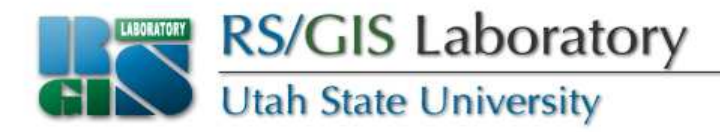

• Use the **GetGeoTransform()** method on a Dataset object to get a GeoTransform

```
geotransform = ds.GetGeoTransform()originX = geotransform[0]
originY = geotransform[3]
pixelWidth = geotransform[1]
pixelHeight = geotransform[5]
```

```
adfGeoTransform[0] /* top left x */
adfGeoTransform[1] /* w-e pixel resolution */
adfGeoTransform[2] /* rotation, 0 if image is "north up" */adfGeoTransform[3] /* top left y */
adfGeoTransform[4] /* rotation, 0 if image is "north up" */adfGeoTransform[5] /* n-s pixel resolution */
```
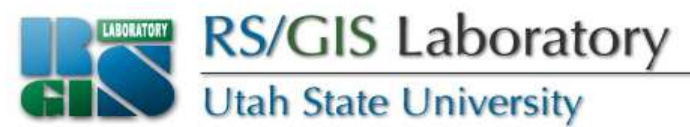

## **Computing pixel offsets**

• Need to get pixel offsets from the upper left corner for specific coordinates x,y

```
xOffset = int((x – originX) / pixelWidth)
yOffset = int((y – originY) / pixelHeight)
```
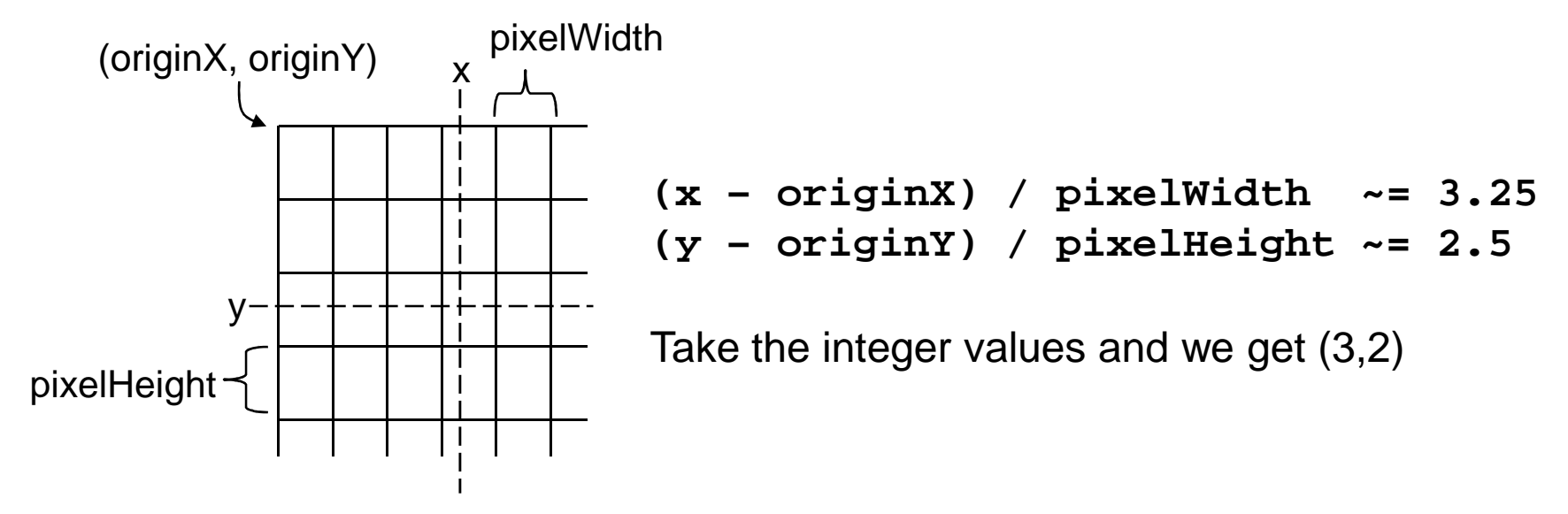

### **Getting individual pixel values**

 • Get the Band object by passing the band index (1-based) to the Dataset's **GetRasterBand(<index>)** method

**band = ds.GetRasterBand(1)**

• Read the data into a 2D Numeric array with **ReadAsArray(<xoff>, <yoff>, <xsize>, <ysize>)**

**data = band.ReadAsArray(xOffset, yOffset, 1, 1)**

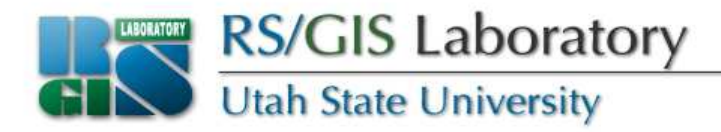

- Even though we only read one pixel value, it is in a two-dimensional array
- Since we read one pixel in each direction, the array is of size 1x1
- Need to specify both offsets, which are 0 in this case

```
value = data[0,0]
```
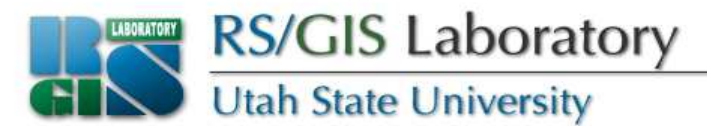

#### **Reading an entire image at once**

• Use 0 offsets and pass the numbers of rows and columns to the **ReadAsArray()**method

**data = band.ReadAsArray(0, 0, cols, rows)**

- Read individual pixels using [yoff, xoff] (math matrix notation is [row,col], not [x,y])
- •To read the pixel in the 95<sup>th</sup> column and 43<sup>rd</sup> row:

```
value = data[42, 94]
```
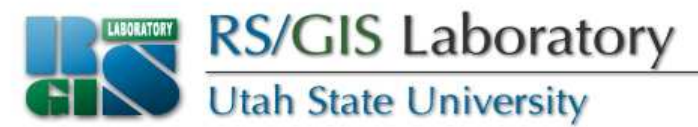

#### **Memory management**

- Set variables to None
- Especially important if you created large arrays with **ReadAsArray()**

```
band = None
dataset = None
```
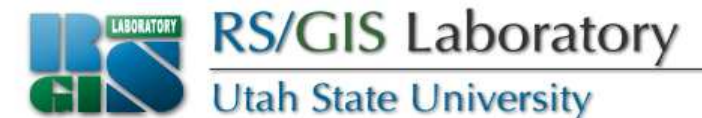

#### **Script example 1**

```
# script to get pixel values at a set of coordinates# by reading in one pixel at a time# Took 0.47 seconds on my machineimport os, sys, time, gdalfrom gdalconst import *# start timing
startTime = time.time()# coordinates to get pixel values for
xValues = [447520.0, 432524.0, 451503.0]
yValues = [4631976.0, 4608827.0, 4648114.0]# set directory
os.chdir(r'Z:\Data\Classes\Python\data')# register all of the driversgdal.AllRegister()# open the image
ds = gdal.Open('aster.img', GA_ReadOnly)if ds is None:
print 'Could not open image'sys.exit(1)
```
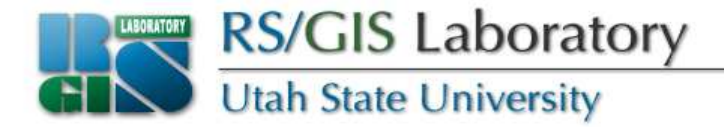

```
# get image size
rows = ds.RasterYSize
cols = ds.RasterXSize
bands = ds.RasterCount# get georeference info
transform = ds.GetGeoTransform()xOrigin = transform[0]
yOrigin = transform[3]
pixelWidth = transform[1]
pixelHeight = transform[5]# loop through the coordinatesfor i in range(3):# get x,y
x = xValues[i]
y = yValues[i]# compute pixel offset
xOffset = int((x - xOrigin) / pixelWidth)
  yOffset = int((y - yOrigin) / pixelHeight)
  # create a string to print out
s = str(x) + ' ' + str(y) + ' ' + str(xOffset) + ' ' + str(yOffset) + ' '# loop through the bandsfor j in range(bands):
band = ds.GetRasterBand(j+1) # 1-based index
```
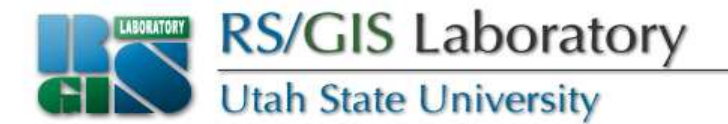

```
# read data and add the value to the string
data = band.ReadAsArray(xOffset, yOffset, 1, 1)value = data[0,0]
s = s + str(value) + ' '# print out the data stringprint s# figure out how long the script took to runendTime = time.time()
print 'The script took ' + str(endTime - startTime) + ' seconds'
```
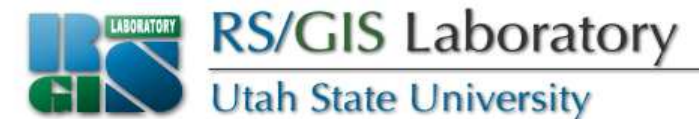

#### **Script example 2**

```
# script to get pixel values at a set of coordinates# by reading in entire bands
# Took 1.69 seconds on my machineimport os, sys, time, gdalfrom gdalconst import *# start timing
startTime = time.time()# coordinates to get pixel values for
xValues = [447520.0, 432524.0, 451503.0]
yValues = [4631976.0, 4608827.0, 4648114.0]# set directory
os.chdir(r'Z:\Data\Classes\Python\data')# register all of the driversgdal.AllRegister()# open the image
ds = gdal.Open('aster.img', GA_ReadOnly)if ds is None:
print 'Could not open image'sys.exit(1)
```
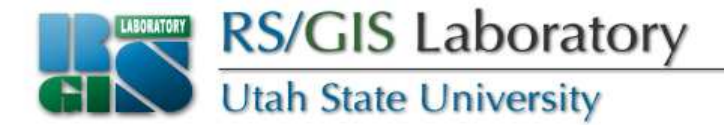

```
# get image size
rows = ds.RasterYSize
cols = ds.RasterXSize
bands = ds.RasterCount# get georeference info
transform = ds.GetGeoTransform()xOrigin = transform[0]
yOrigin = transform[3]
pixelWidth = transform[1]
pixelHeight = transform[5]# create a list to store band data inbandList = []# read in bands and store all the data in bandListfor i in range(bands):
band = ds.GetRasterBand(i+1)
data = band.ReadAsArray(0, 0, cols, rows)bandList.append(data)# loop through the coordinatesfor i in range(3):# get x,y
x = xValues[i]
y = yValues[i]
```
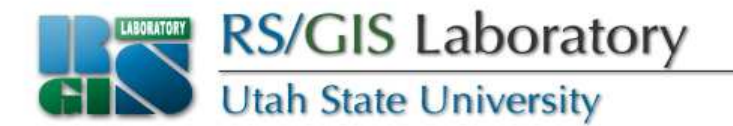

```
# compute pixel offset
xOffset = int((x - xOrigin) / pixelWidth)
 yOffset = int((y - yOrigin) / pixelHeight)
  # create a string to print out
s = str(x) + ' ' + str(y) + ' ' + str(xOffset) + ' ' + str(yOffset) + ' '# loop through the bands and get the pixel valuefor j in range(bands):data = bandList[j]
value = data[yOffset, xOffset] # math matrix notation orders = s + str(value) + '# print out the data stringprint s# figure out how long the script took to runendTime = time.time()
print 'The script took ' + str(endTime - startTime) + ' seconds'
```
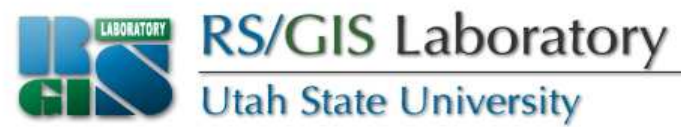

## **Assignment 4a**

- Read pixel values from an image
	- Print out the pixel values for all three bands of aster.img at the points contained in sites.shp
	- Use any method of reading the raster data that you want, but I would suggest one pixel at a time (fastest in this case since we don't need much data)
	- Turn in your code and the output (right-click in the Crimson Editor output window to copy all output)

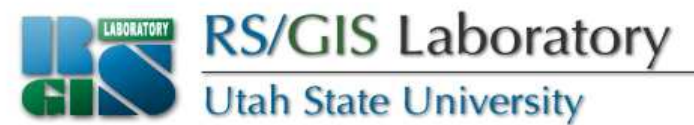

### **Reading raster data efficiently**

- Reading one pixel at a time is about as inefficient as you can get (DON'T DO IT unless you just need a few pixel values here and there)
- Reading the entire image at once is pretty efficient, but not the best
	- Plus, you might not have enough RAM to hold it all or process it

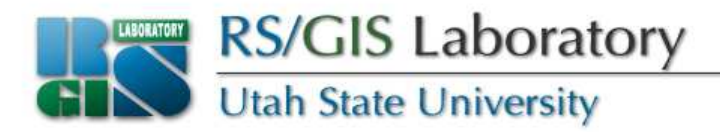

- Anyone seen the Block Size information in Erdas Imagine?
- Has to do with how the values are stored on disk
- Most efficient way to access raster data is by blocks
- Unfortunately, don't always know block size

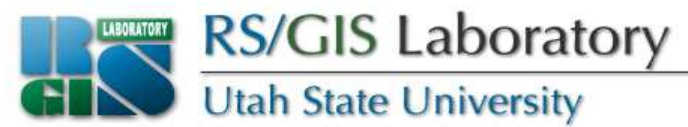

#### **Getting block size**

- This week's data has a module called utils
- Can use it to get block size like this:

**import utils blockSize = utils.GetBlockSize(band)xBlockSize = blockSize[0]yBlockSize = blockSize[1]**

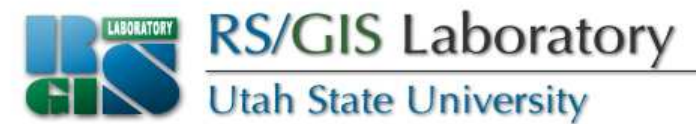

#### **Tiled images**

- Some file types, like most GeoTIFFs, are not tiled
	- A block is a row
- By default Erdas Imagine files are tiled into blocks that are 64x64 pixels
- This example has 5x5 tiles

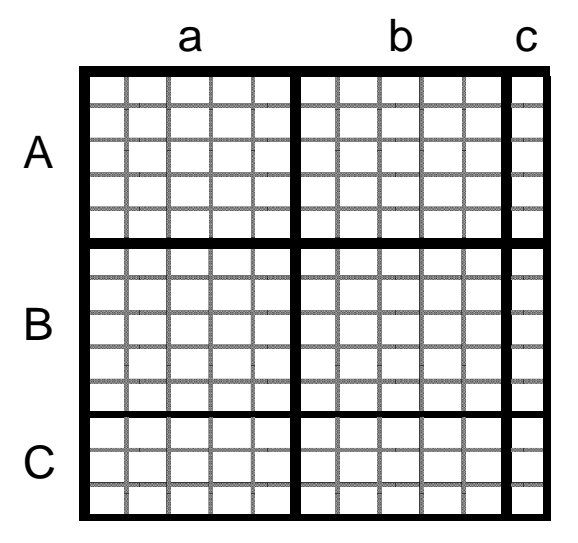

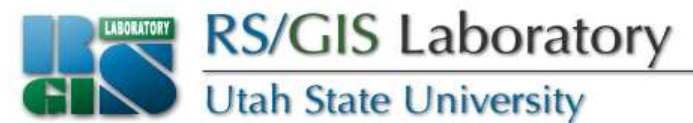

## **Reading one row at a time**

• Loop through the rows and read all pixels in that row during each iteration

```
for i in range(rows):
data = band.ReadAsArray(0, i, cols, 1)
# do something with the data here, before# reading the next row
```
• The built-in **range(n)** function creates a list of numbers from 0 to n-1

```
>>> print range(10)
[0, 1, 2, 3, 4, 5, 6, 7, 8, 9]
```
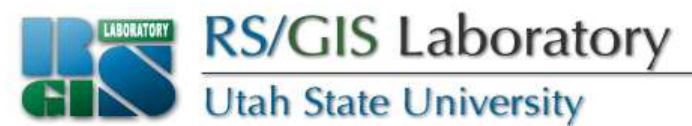

## **Reading a row of blocks**

- It's almost as easy to read in a row of blocks
- Need to check that we can get a whole block in the y direction – get an error if request more data than exists in the file

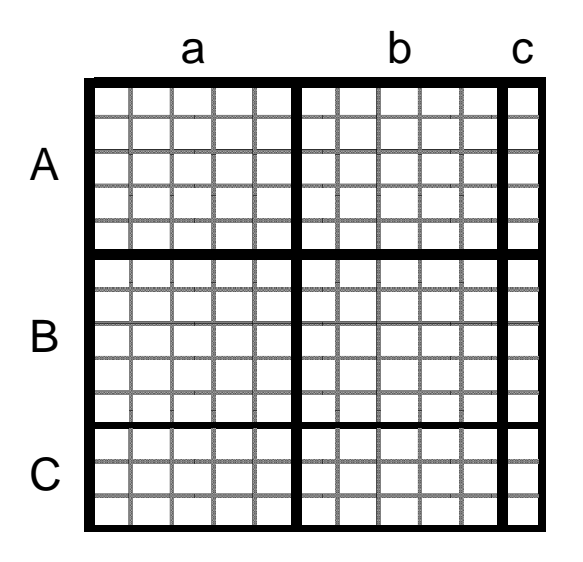

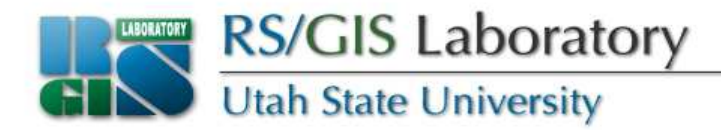

• Use **range(start, stop, step)** to loop through each group of blocks

```
>>> print range(0, 13, 5)[0, 5, 10]bSize = 5
for i in range(0, rows, bSize):a b cAif i + bSize < rows:size = bSizeelse:
size = rows - i
 data = band.ReadAsArray(0, i, cols, size)
# do something with the data here, before# reading the next set of blocksBC
```
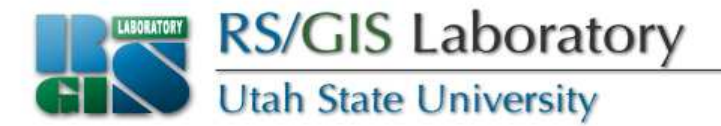

```
rows = 13
bSize = 5
for i in range(0, rows, bSize):if i + bSize < rows:size = bSizeelse:
size = rows - i
  data = band.ReadAsArray(0, i, cols, size)i = [0, 5, 10]0 + 5 < 13, so size = 5

ReadAsArray(0, 0, 11, 5)a b cABC
```
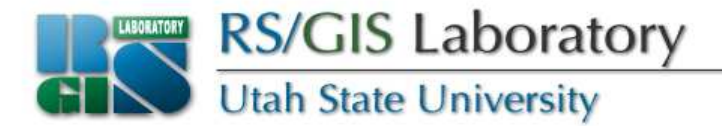

```
rows = 13
bSize = 5
for i in range(0, rows, bSize):if i + bSize < rows:size = bSizeelse:
size = rows - i
  data = band.ReadAsArray(0, i, cols, size)i = [0, 5, 10]5 + 5 < 13, so size = 5

ReadAsArray(0, 5, 11, 5)a b cABC
```
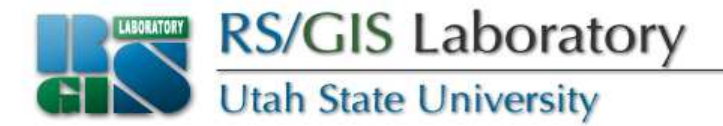

```
rows = 13
bSize = 5
for i in range(0, rows, bSize):if i + bSize < rows:size = bSizeelse:
size = rows - i
  data = band.ReadAsArray(0, i, cols, size)i = [0, 5, 10]10 + 5 > 13, so size = 13 - 10 = 3ReadAsArray(0, 10, 11, 3)a b cABC
```
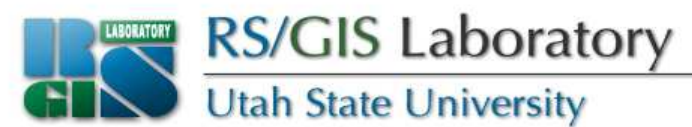

## **Reading block by block**

- The most efficient way to read data
- Use one loop for the rows and one for the columns
- Need to check that there is an entire block in both directions

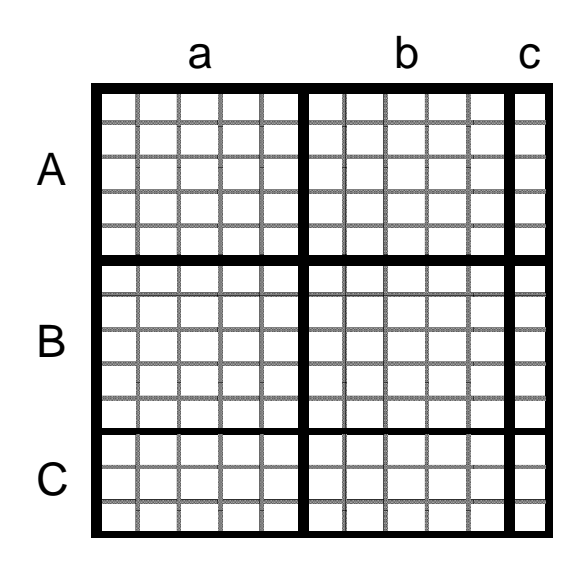

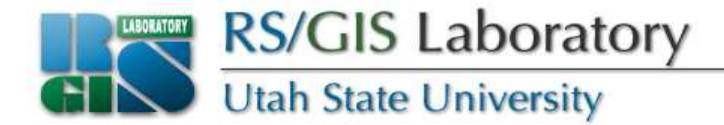

```
rows = 13, cols = 11range(0,13,5) & range(0,11,5) both return [0, 5, 10]xBSize = 5
yBSize = 5
for i in range(0, rows, yBSize):if i + yBSize < rows:numRows = yBSizea b cAelse:
numRows = rows – i
  for j in range(0, cols, xBSize):if j + xBSize < cols:
numCols = xBSizeelse:numCols = cols – j
     data = band.ReadAsArray(j, i, numCols, numRows)# do something with the data here, before# reading the next blockBC
```

```
Utah State University
```

```
rows = 13, cols = 11, xBSize = 5, yBSize = 5for i in range(0, rows, yBSize):if i + yBSize < rows:numRows = yBSizeelse:
numRows = rows – i
  for j in range(0, cols, xBSize):if j + xBSize < cols:numCols = xBSizeelse:
numCols = cols –j

data = band.ReadAsArray(j, i, numCols, numRows)i = [0, 5, 10]0 + 5 < 13, so numRows = 5
j = [0, 5, 10]0 + 5 < 11, so numCols = 5
ReadAsArray(0, 0, 5, 5)a b cABC
```

```
Utah State University
```

```
rows = 13, cols = 11, xBSize = 5, yBSize = 5for i in range(0, rows, yBSize):if i + yBSize < rows:numRows = yBSizeelse:
numRows = rows – i
  for j in range(0, cols, xBSize):if j + xBSize < cols:numCols = xBSizeelse:
numCols = cols –j

data = band.ReadAsArray(j, i, numCols, numRows)i = [
0, 5, 10]0 + 5 < 13, so numRows = 5
j = [0, 5, 10]5 + 5 < 11, so numCols = 5
ReadAsArray(5, 0, 5, 5)a b cABC
```

```
Utah State University
```

```
rows = 13, cols = 11, xBSize = 5, yBSize = 5for i in range(0, rows, yBSize):if i + yBSize < rows:numRows = yBSizeelse:
numRows = rows – i
  for j in range(0, cols, xBSize):if j + xBSize < cols:numCols = xBSizeelse:
numCols = cols –j

data = band.ReadAsArray(j, i, numCols, numRows)i = [
0, 5, 10]0 + 5 < 13, so numRows = 5
j = [0, 5, 10]10 + 5 > 11, so numCols = 11 - 10 = 1ReadAsArray(10, 0, 1, 5)a b cABC
```

```
Utah State University
```

```
rows = 13, cols = 11, xBSize = 5, yBSize = 5for i in range(0, rows, yBSize):if i + yBSize < rows:numRows = yBSizeelse:
numRows = rows – i
  for j in range(0, cols, xBSize):if j + xBSize < cols:numCols = xBSizeelse:
numCols = cols –j

data = band.ReadAsArray(j, i, numCols, numRows)i = [0, 
5, 10]5 + 5 < 13, so numRows = 5
j = [0, 5, 10]0 + 5 < 11, so numCols = 5
ReadAsArray(0, 5, 5, 5)a b cABC
```

```
Utah State University
```

```
rows = 13, cols = 11, xBSize = 5, yBSize = 5for i in range(0, rows, yBSize):if i + yBSize < rows:numRows = yBSizeelse:
numRows = rows – i
  for j in range(0, cols, xBSize):if j + xBSize < cols:numCols = xBSizeelse:
numCols = cols –j

data = band.ReadAsArray(j, i, numCols, numRows)i = [0, 
5, 10]5 + 5 < 13, so numRows = 5
j = [0, 5, 10]5 + 5 < 11, so numCols = 5
ReadAsArray(5, 5, 5, 5)a b cABC
```

```
Utah State University
```

```
rows = 13, cols = 11, xBSize = 5, yBSize = 5for i in range(0, rows, yBSize):if i + yBSize < rows:numRows = yBSizeelse:
numRows = rows – i
  for j in range(0, cols, xBSize):if j + xBSize < cols:numCols = xBSizeelse:
numCols = cols –j

data = band.ReadAsArray(j, i, numCols, numRows)i = [0, 
5, 10]5 + 5 < 13, so numRows = 5
j = [0, 5, 10]10 + 5 > 11, so numCols = 11 - 10 = 1ReadAsArray(10, 5, 1, 5)a b cABC
```
Utah State University

```
rows = 13, cols = 11, xBSize = 5, yBSize = 5for i in range(0, rows, yBSize):if i + yBSize < rows:numRows = yBSizeelse:
numRows = rows – i
  for j in range(0, cols, xBSize):if j + xBSize < cols:numCols = xBSizeelse:
numCols = cols –j

data = band.ReadAsArray(j, i, numCols, numRows)i = [0, 5, 10]10 + 5 > 13, so numRows = 13 - 10 = 3j = [0, 5, 10]0 + 5 < 11, so numCols = 5
ReadAsArray(0, 10, 5, 3)a b cABC
```
www.gis.usu.edu

```
Utah State University
```

```
rows = 13, cols = 11, xBSize = 5, yBSize = 5for i in range(0, rows, yBSize):if i + yBSize < rows:numRows = yBSizeelse:
numRows = rows – i
  for j in range(0, cols, xBSize):if j + xBSize < cols:numCols = xBSizeelse:
numCols = cols –j

data = band.ReadAsArray(j, i, numCols, numRows)i = [0, 5, 10]10 + 5 > 13, so numRows = 13 - 10 = 3j = [0, 5, 10]5 + 5 < 11, so numCols = 5
ReadAsArray(5, 10, 5, 3)a b cABC
```

```
Utah State University
```

```
rows = 13, cols = 11, xBSize = 5, yBSize = 5for i in range(0, rows, yBSize):if i + yBSize < rows:numRows = yBSizeelse:
numRows = rows – i
  for j in range(0, cols, xBSize):if j + xBSize < cols:numCols = xBSizeelse:
numCols = cols –j

data = band.ReadAsArray(j, i, numCols, numRows)i = [0, 5, 10]10 + 5 > 13, so numRows = 13 - 10 = 3j = [0, 5, 10]10 + 5 > 11, so numCols = 11 - 10 = 1ReadAsArray(10, 10, 1, 3)a b cABC
```
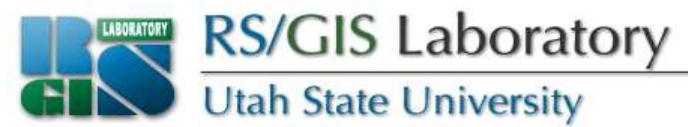

## **Numeric & numpy**

- Python modules for processing large arrays
- We'll talk more about it next week
- Use Numeric with FWTools and numpy otherwise
- **import Numeric # FWTools**
- **import numpy # otherwise (ie on Macs)**

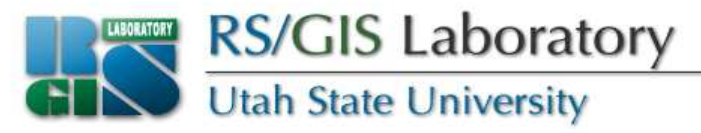

#### **Converting array data types**

- If reading byte data (which we are at this point) then the arrays returned by **ReadAsArray()** will also by byte
- Sometimes we need the data as a different type
- **data = band.ReadAsArray(j, i, nCols, nRows)**
- **data = data.astype(Numeric.Float) # Numeric**
- **data = data.astype(numpy.float) # numpy**
- Can do it in one step:

**data = band.ReadAsArray(j, i, nCols, nRows).astype(Numeric.Float)**

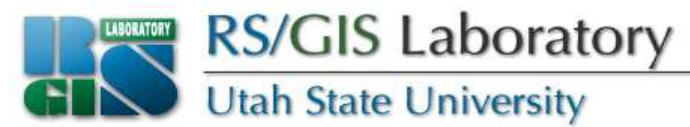

### **Creating a mask**

- Say we want to do some processing on all pixels with a value greater than 0
- Syntax is the same for numpy

```
mask = Numeric.greater(data, 0)>>> a = Numeric.array([0, 4, 6, 0, 2])>>> print a
[0 4 6 0 2]
>>> mask = Numeric.greater(a, 0)>>> print mask[0 1 1 0 1]
```
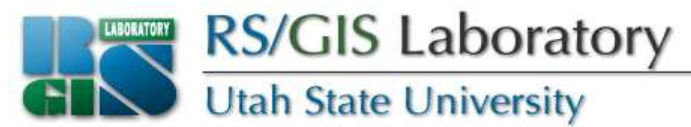

## **Summing values in an array**

• Use **Numeric.sum(<array>)** or **numpy.sum(<array>)**

```
>>> a = Numeric.array([0, 4, 6, 0, 2])>>> print a
[0 4 6 0 2]
>>> print Numeric.sum(a)12
```
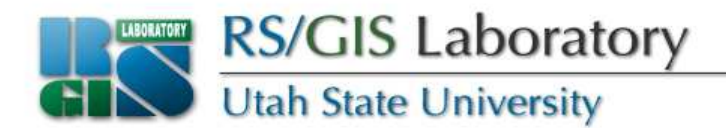

• If array is 2D then **sum()** returns an array

```
>>> b = Numeric.array([a, [5, 10, 0, 3, 0]])>>> print b
[[ 0 4 6 0 2]
[ 5 10 0 3 0]]
>>> print Numeric.sum(b)[ 5 14 6 3 2]
```
• To get one total sum

```
>>> print Numeric.sum(Numeric.sum(b))30
```
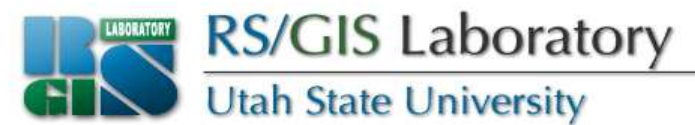

#### **Counting pixels where value > 0**

• Create a mask and sum the values

```
>>> print a
[0 4 6 0 2]
>>> mask = Numeric.greater(a, 0)>>> print mask[0 1 1 0 1]
>>> print Numeric.sum(mask)3
```
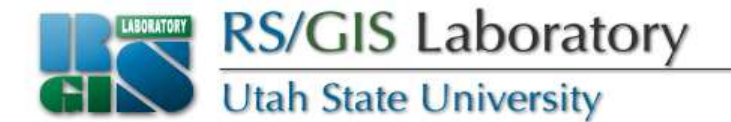

```
# script to count the number of non-zero pixels in the first bandimport os, sys, ogr, gdal, utils, Numericfrom gdalconst import *os.chdir(r'Z:\Data\Classes\Python\data')# register all of the GDAL driversgdal.AllRegister()# open the image
ds = gdal.Open('aster.img', GA_ReadOnly)if ds is None:
print 'Could not open aster.img'sys.exit(1)# get image size
rows = ds.RasterYSize
cols = ds.RasterXSize
bands = ds.RasterCount# get the band and block sizesband = ds.GetRasterBand(1)
blockSizes = utils.GetBlockSize(band)xBlockSize = blockSizes[0]
yBlockSize = blockSizes[1]# initialize variablecount = 0
```
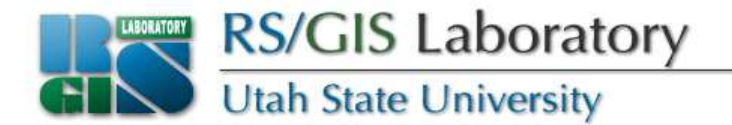

```
# loop through the rows
for i in range(0, rows, yBlockSize):if i + yBlockSize < rows:numRows = yBlockSizeelse:
numRows = rows – I
 # loop through the columns
for j in range(0, cols, xBlockSize):if j + xBlockSize < cols:numCols = xBlockSizeelse:
numCols = cols – j
   # read the data and do the calculations
data = band.ReadAsArray(j, i, numCols, numRows).astype(Numeric.Float)mask = Numeric.greater(data, 0)
count = count + Numeric.sum(Numeric.sum(mask))# print results
```

```

print 'Number of non-zero pixels:', count
```
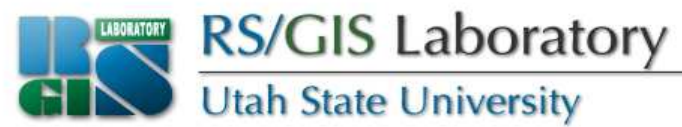

## **Assignment 4b**

- Write a script to calculate the average pixel value for the first band in aster.img
- Read in the data one block at a time
- Do the calculation two ways
	- Including zeros in the calculation
	- Ignoring zeros in the calculation
- Turn in your code and the output